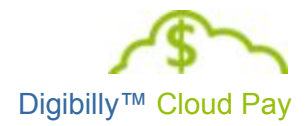

# Digibilly<sup>™</sup> Cloud Pay 1.00.F

# Installation Guide

#### **LEGAL NOTICES**

The information in this document is copyrighted © 2017 by Digibilly™ and is protected under US and International Law. It may not be reprinted, copied, redistributed, retransmitted, photocopied, displayed, or stored electronically or by any means whatsoever without the express written permission of the author.

PayPal<sup>®</sup> is a registered trademark of PayPal, Inc.

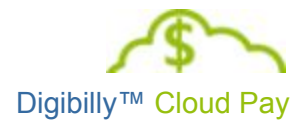

# <span id="page-1-0"></span>TABLE OF CONTENTS

TABLE OF [CONTENTS](#page-1-0) [INTRODUCTION](#page-2-0) [INSTALLATION](#page-3-0) SUPPORT [INSTALLATION](#page-3-1) SERVICE GENERAL [INFORMATION](#page-4-0) **SYSTEM [REQUIREMENTS](#page-4-3)** FILE [ENCODING](#page-4-1) **[LICENSING](#page-4-2)** BEFORE [INSTALLING](#page-5-0) PAYPAL® EMAIL [ADDRESS](#page-5-1) MYSQL [CREDENTIALS](#page-5-2) [INSTALLATION](#page-5-3) LOCATION DETERMINE PHP VERSION [DETERMINE](#page-6-0) DOCUMENT ROOT BEGINNING [INSTALLATION](#page-7-1) UNZIP THE [SCRIPT](#page-7-0) [UPLOADING](#page-7-2) THE SCRIPT COMPLETING THE [INSTALLATION](#page-8-0) [SETTING](#page-10-0) UP A CRON JOB [AFFILIATE](#page-11-0) FRAUD WARNING [AFFILIATE](#page-11-1) FRAUD AND CRON [WHAT](#page-12-0) TO DO NEXT CHANGE LOG

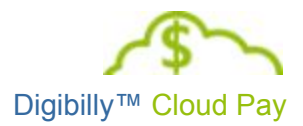

## <span id="page-2-0"></span>INTRODUCTION

This guide is designed to help you install Digibilly™ Cloud Pay on on a domain that you've registered and provide web hosting for. Please be certain to read the entire Installation Guide to understand the System Requirements and Best Practices for deploying the script.

Digibilly™ Cloud Pay is a centralized Payment Processing and Order Fulfillment solution, which means you'll only install it once on a single Domain. From that installation, you'll manage all of your Products across every Domain that you have a Sales Page on.

The core functionality of this script is based on the PayPal™ Adaptive Payments API, which requires you to obtain an Application ID from them to use the script. For this reason, you must have a Verified Premier or Business Account with PayPal™ (they do not allow Personal Accounts to be used as API Callers).

At Digibilly™, we're committed to continually improving Cloud Pay and providing the best support possible. Please feel free to communicate with us any time via email at [support@digibilly.com.](mailto:support@digibilly.com)

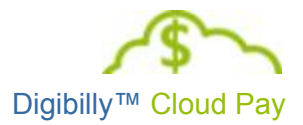

## INSTALLATION OPTIONS

If you have basic technical skills, such as using FTP to upload a script, setting file and folder permissions and creating a MySQL database, you should be able to install Digibilly™ Cloud Pay without any difficulties.

However, the following Installation Options are available to you to help you get your copy of Digibilly™ Cloud Pay Installed as quickly and smoothly as possible if you need help:

#### <span id="page-3-0"></span>**INSTALLATION SUPPORT**

Email support is provided to our customers at no charge should you have any questions related to the Installation of Digibilly™ Cloud Pay that are not covered in this document.

Please send an email to [support@digibilly.com](mailto:support@digibilly.com) with your questions and we will get back to you with an answer, usually within 24 to 48 hours.

It's important to understand that questions related to your Web Server or Hosting Service must be directed to their support (we would have no way of knowing what features/functionality are available through them)..

#### <span id="page-3-1"></span>**INSTALLATION SERVICE**

If you would prefer having us install Digibilly™ Cloud Pay for you, please send an email to [support@digibilly.com](mailto:support@digibilly.com) with the following information:

- Domain To Install On (Specify Subdomain, Folder or Root)
- Login Details For cPanel And FTP For That Domain
- Primary PayPal Premier Or Business Account Email Address
- Password To Use For Admin Login (Or Ask Us To Generate One)

Installation will be done on a Web Server/Hosting Service provided by you.

Upon receipt of the information we need to install Digibilly™ Cloud Pay, we will schedule it for installation within 48 hours and contact you when it's completed.

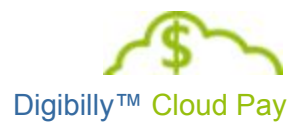

### <span id="page-4-0"></span>GENERAL INFORMATION

Please review the following information before attempting to install Digibilly™ Cloud Pay on your Web Server.

#### <span id="page-4-3"></span>**SYSTEM REQUIREMENTS**

All of the System Requirements for Digibilly™ Cloud Pay are standardized and available through any reliable Web Hosting Service.

- PHP 5.x (The PHP Core Directive **allow\_url\_fopen** must be enabled.)
- MySQL 5.x
- CURL 7.x
- GD Library 2.x with Free Type
- ionCube Loader 4.x
- JSON 1.x
- CRON

If your Web Server does not support one or more of these Requirements, ask your Hosting Service to add whatever is missing to your account (they're all free).

#### <span id="page-4-1"></span>**FILE ENCODING**

Digibilly™ Cloud Pay is pre-compiled to Opcode, which allows it to run faster and consume fewer resources than regular PHP scripts.

Because of this, it is imperative that you NEVER edit any of the files included with the script. Doing so will corrupt the files and prevent them from working properly, which will require you to reinstall it.

#### <span id="page-4-2"></span>**LICENSING**

Digibilly™ Cloud Pay is Licensed for your use on a single Domain (it's centralized nature does not require multi-domain installations).

Once Activated, its "Locked" to that Domain - if you wish to install one or more additional copies of it, you will need to purchase a corresponding number of additional Licenses.

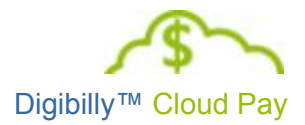

### <span id="page-5-0"></span>BEFORE INSTALLING

In preparation for installing Digibilly™ Cloud Pay, you will need to collect and/or confirm the following information:

# <span id="page-5-1"></span>**PAYPAL ® EMAIL ADDRESS**

During the installation, you will be asked to provide your PayPal® Email Address. This must be the *Primary Email Address from your Premier or Business Account* as they do not allow Personal Accounts to be used with the Adaptive Payments API.

#### <span id="page-5-2"></span>**MYSQL CREDENTIALS**

Prior to installing Digibilly™ Cloud Pay, you will need to obtain the following MySQL Credentials to a new or existing database on your web server:

- Host Name
- Database Name
- Database User Name
- Database Password

If you are unsure as to what this information is or where to obtain it, please ask your Hosting Service for help with it as only they can provide it to you.

#### <span id="page-5-3"></span>**INSTALLATION LOCATION**

You can install Digibilly™ Cloud Pay in one of three locations on the Domain you select to host it:

- Domain Root
- Subdomain
- Folder

We recommend that you install it in the Root of a standalone Domain, if possible. The reason for this is that installing it on a Domain with other active Web Applications (such as a blog) may reduce overall performance.

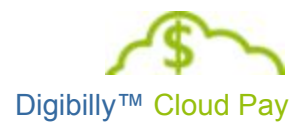

Alternatively, if you are unable to do that, installing it on a Subdomain is preferable to a Folder installation (again, performance is the main consideration).

#### <span id="page-6-0"></span>**DETERMINE DOCUMENT ROOT**

The Document Root (or just Root) is the highest accessible level a web browser can access on a server. On a typical Unix-based server, you'll often see the Root Folder labeled 'public\_html' or 'httpdocs' (some servers use other configurations) similar to the example below:

#### **/home/accountname/public\_html/** or **/home/user/httpdocs/**

Anything stored above the Root (that public\_htrml or httpdocs) can never be accessed by a web browser, bots or spiders, etc.; only those with direct access to the server, such as a script running on it, can reach those files and folders through the server's file system.

For this reason, you'll be installing one file, named CronJob.php above the Root so that it can only be accessed by the script and not anyone else. Using the example above, you would upload CronJob.php to:

#### **/home/accountname/** or **/home/user/**

Leaving CronJob.php installed below the Root will compromise the security of Digibilly™ Cloud Pay, so please, contact us at [support@digibilly.com](mailto:support@digibilly.com) if you are unsure of how this works!

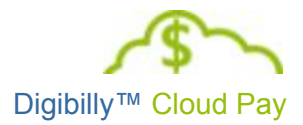

## <span id="page-7-1"></span>BEGINNING INSTALLATION

Please follow the next two steps carefully to begin the installation of Digibilly™ Cloud Pay:

#### <span id="page-7-0"></span>**UNZIP THE SCRIPT**

Start by unzipping the correct version of Digibilly™ Cloud Pay for your web server's version of PHP to a folder on your desktop. When you open this folder, you will find the following file and folder structure:

**Cloud** 2 Files **images** 18 Files **includes** 77 Files **M** scripts 1 File **Styles** 1 File  $i$  index.php **E.**htaccess

 $\blacksquare$  CronJob.php  $\blacktriangleleft$  This File Is Uploaded Above The Root

It's important that you preserve this file structure and do not change the names of the folders or files (these are case-sensitive). Doing so will prevent the script from working properly.

#### <span id="page-7-2"></span>**UPLOADING THE SCRIPT**

Digibilly™ Cloud Pay must be uploaded to your web server via FTP in **Binary Mode**. FTP Clients typically support three Modes: ASCII, Binary and Automatic. By default, Automatic is usually the selected Mode, so you will need to change it to Binary before uploading the script.

In most FTP Clients, the Mode can be changed by selecting Options or Tools from the menu and then File Transfers. Once you have done this, upload all of the files and folders to the location you selected for installation.

Do NOT attempt to upload the script through cPanel or your web server's file manager.

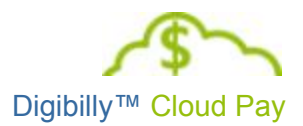

# <span id="page-8-0"></span>COMPLETING THE INSTALLATION

Once the script is uploaded, simply navigate to the installed location using your web browser. Assuming everything is working properly, you will be presented with the following screen:

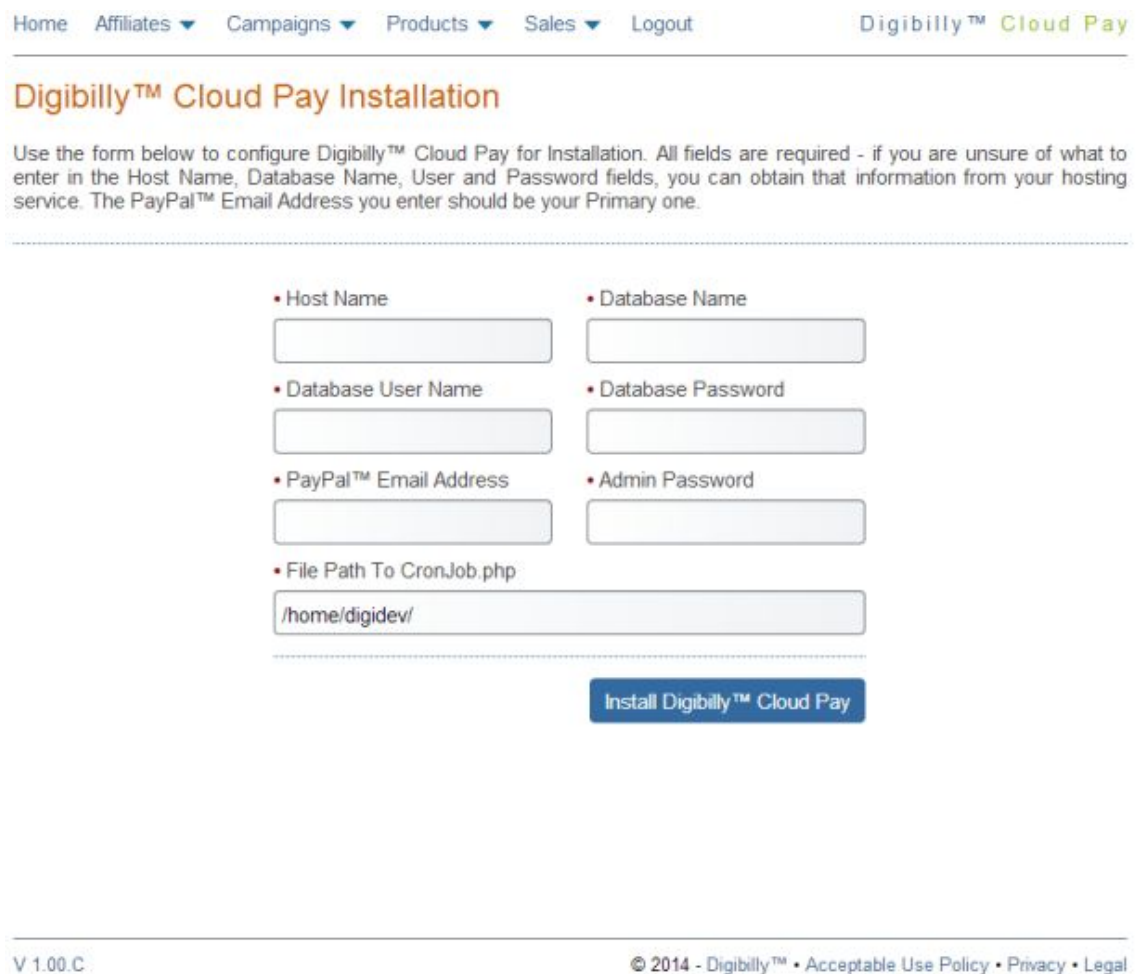

Fill in the first six fields as indicated and then take a close look at the "File Path To CronJob.php" field.

The Installer attempts to determine the location of the CronJob.php file and will display the Path to it if found. If it's NOT found, a message will be displayed in that field instead. In this case, you can manually enter the correct Path if needed.

When finished, click the blue, Install Digibilly™ Cloud Pay button to complete the installation.

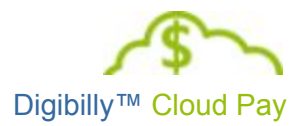

During this process, several important things are taking place:

- Eleven MySQL tables are created and populated with data.
- A file named CP\_Configure.php is created in the Includes folder.
- A file named CronCfg.php is created above the Root.
- The Installer files, CP\_Install.php and CP\_InstallEx.php are deleted.

If your Web Server does not allow the script-generated creation or deletion of files, the installation will most likely fail. You may need to ask your Host for assistance with this, to allow those activities on the Includes folder.

If the installation succeeded, you will receive a confirmation message to that effect and may now Sign In to Digibilly™ Cloud Pay with your PayPal™ Email Address and the Password you entered.

**IMPORTANT:** You will also need to set up a Cron Job (discussed on the next page), if your are planning on using Subscriptions in Digibilly™ Cloud Pay.

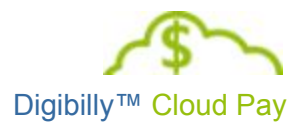

# <span id="page-10-0"></span>SETTING UP A CRON JOB

If you will be using the Subscriptions feature of Digibilly™ Cloud Pay, you will need to set up a Cron Job to pay your Affiliates automatically. If you are NOT using Subscriptions, you may skip this step for now.

A Cron Job is a way of automating tasks on a server to run certain scripts on a timed schedule. For our purposes, we need to automate the execution of the CronJob.php file, mentioned on pages 7 and 9 of this document.

Using cPanel as an example, take a look at the screenshot below. We've instructed CRON to execute the Command, "/usr/local/bin/php /home/digidev/CronJob.php", Once A Day.

Each night at midnight, CronJob.php will run automatically, Paying those Affiliates due their Shares (Commissions) of any Sales they referred.

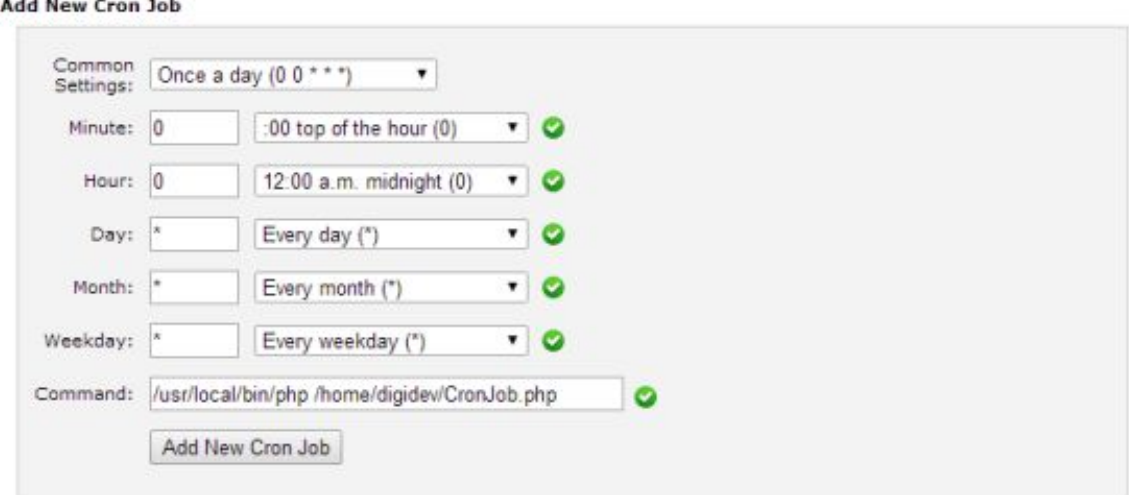

The actual Command used on your server will differ slightly from ours and you may need assistance from your host to determine exactly what it should be.

As for exactly how often you schedule CronJob.php to run, that's entirely up to your own discretion. However, please read the next section on Affiliate Fraud Warning carefully, before you decide on the schedule.

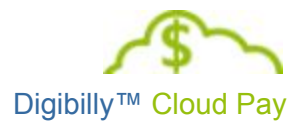

#### <span id="page-11-0"></span>**AFFILIATE FRAUD WARNING**

At Digibilly™, we're aware of and deeply concerned with Affiliate Fraud, which can be devastating to Merchants who are not aware of it.

In a nutshell, what happens is that someone you don't know Registers as an Affiliate, and you approve him or her in the hopes of driving more sales. Much to your pleasant surprise, the new Affiliate immediately refers a bunch of sales to you, and he or she of course, automatically gets paid the Commission (Share) promised.

So far, so good, right? Unknown to you, the Affiliate withdraws the Commission and disappears. Meanwhile, you start getting hit with Charge Backs from credit card companies, for every sale the Affiliate made.

Not only do you have to refund each sale, but you pay a Charge Back Fee and of course, you don't get the Affiliate's Commission (Share) back, because he or she is long gone.

#### **To avoid being the victim of Affiliate Fraud, you must vet each Affiliate carefully and do NOT Approve any Affiliate you don't know or cannot verify as being legitimate.**

The reason this happens is because many people assume that they need to get as many Affiliates on board as possible, but this is NOT true. Your goal should be to recruit QUALITY Affiliates rather than QUANTITY.

In all of our experience in the last decade and a half of selling online, we've found that a very small percentage of Affiliates ever generate any sales. In other words, just 3 Quality Affiliates will outperform 1,000 Mediocre ones every single time!

#### <span id="page-11-1"></span>**AFFILIATE FRAUD AND CRON**

One way to protect yourself further from Affiliate Fraud when using Subscriptions is to set your Cron Job to Delay Payments to Affiliates by five or ten days or longer. This gives you a window of opportunity to refund customers and stop Fraudulent behavior before the Affiliate can disappear with your money.

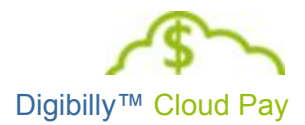

## <span id="page-12-0"></span>WHAT TO DO NEXT

Digibilly™ Cloud Pay will require some preliminary configuration after it's installed. You may download and review this PDF for assistance:

#### Digibilly™ Cloud Pay [Configuration](http://cloudpay.digibilly.com/docs/Configuration_Guide.pdf) Guide

We've also provided online help within the script - just look for and click the blue Help Icon on each page.

Lastly, you will need to obtain a PayPal™ Application ID before going live, by following the instructions in this guide:

Obtaining Your PayPal™ [Application](http://cloudpay.digibilly.com/docs/PayPal_APP_ID.pdf) ID

Please contact us via email at **[support@digibilly.com](mailto:support@digibilly.com)** if you have any questions, suggestions for improvements or wish to arrange for installation or maintenance.

All The Best,

The Digibilly Development Team

June 26, 2017 November 3, 2016 August 20, 2014 June 24, 2014 March 15, 2014 November 1, 2013